W związku ze zmianami jakie wprowadza w dniu **28 maja 2014** roku o godzinie **12.00** Lubuski Oddział Wojewódzki NFZ odnośnie parametrów technicznych służących do wymiany danych drogą elektroniczną należy:

Dla programu **KS-PPS** uruchomić moduł **Admin** a następnie nacisnąć przycisk **C4 Komunik.** W oknie **Ustawienia komunikacji z NFZ** zmieniamy odpowiednio:

Serwer SMTP: of.nfz-zielonagora.pl - ZMIENIAMY

eMail nadawcy: przykład[@of.nfz-zielonagora.pl](mailto:przykład@of.nfz-zielonagora.pl) – ZMIENIAMY

Raporty statystyczne: [b000007@of.nfz-zielonagora.pl](mailto:b000007@of.nfz-zielonagora.pl) – ZMIENIAMY

Raporty deklaracji POZ[: b000003@of.nfz-zielonagora.pl](mailto:b000003@of.nfz-zielonagora.pl) – ZMIENIAMY

Raporty zbiorcze POZ[: b000003@of.nfz-zielonagora.pl](mailto:b000003@of.nfz-zielonagora.pl) – ZMIENIAMY

Raporty kolejek: [b000006@of.nfz-zielonagora.pl](mailto:b000006@of.nfz-zielonagora.pl) – ZMIENIAMY

Serwer POP3: of.nfz-zielonagora.pl – ZMIENIAMY

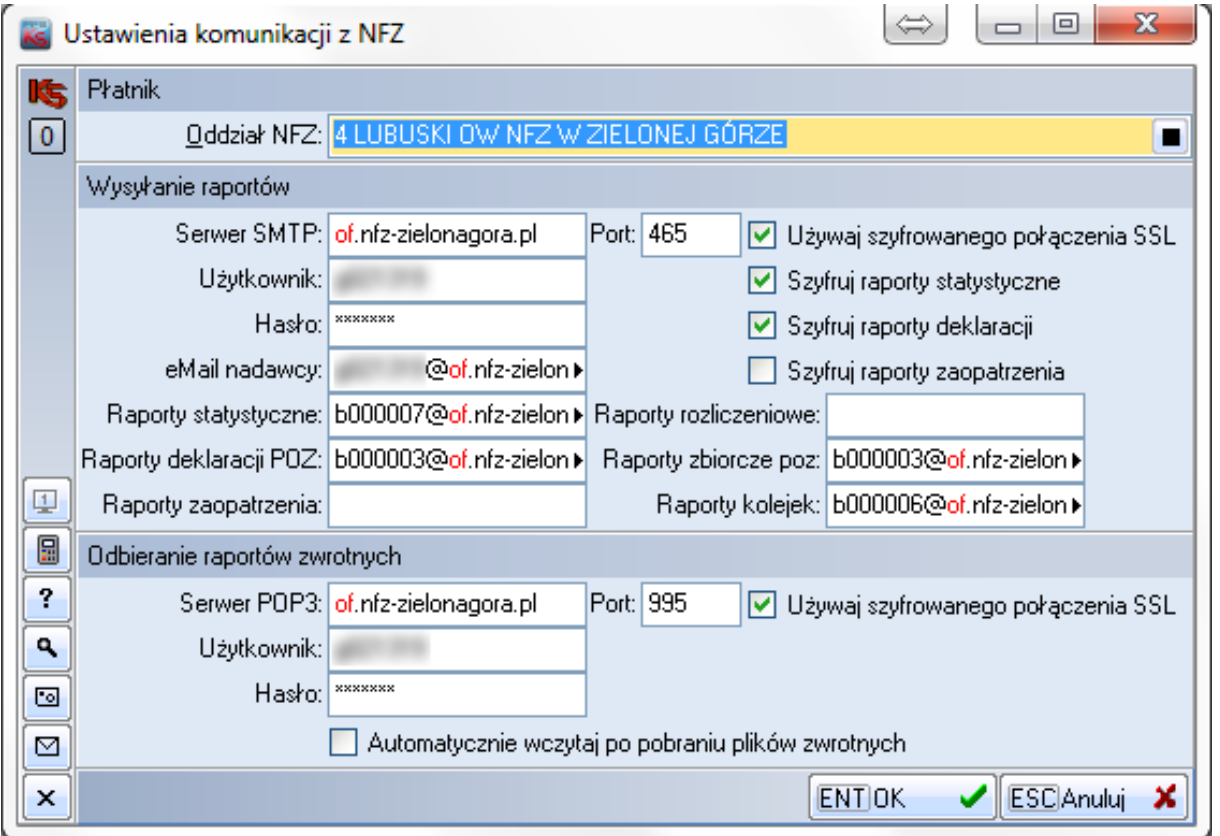

Po wykonaniu zmian w konfiguracji należy nacisnąć **ENT OK.**

Dla programu **KS-SOMED** uruchomić moduł **Rozliczenia,** następnie wybrać z menu **Opcje** - **Opcje.**

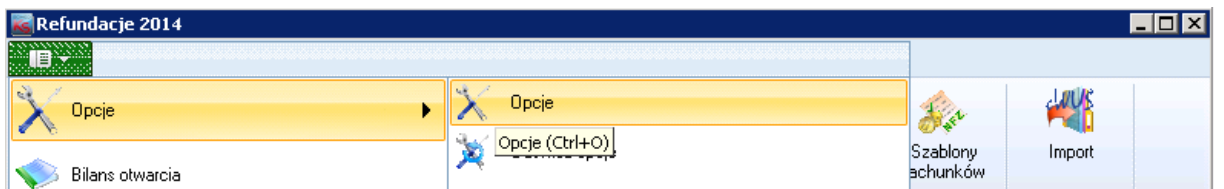

W zakładce **Komunikacja z NFZ** należy nacisnąć przycisk **F4 Popraw.**

W oknie **Karta ustawień opcji dot. Komunikacji z NFZ** zmieniamy odpowiednio:

Serwer poczty SMTP: of.nfz-zielonagora.pl - ZMIENIAMY

Serwer poczty POP3: of.nfz-zielonagora.pl – ZMIENIAMY

E-mail: przykład[@of.nfz-zielonagora.pl](mailto:przykład@of.nfz-zielonagora.pl) – ZMIENIAMY

Świadcz. amb. i szpit. (SWX) i faktury zakupowe (FZX) : [b000007@of.nfz-zielonagora.pl](mailto:b000007@of.nfz-zielonagora.pl) – ZMIENIAMY

Deklaracje POZ: [b000003@of.nfz-zielonagora.pl](mailto:b000003@of.nfz-zielonagora.pl) – ZMIENIAMY

Kolejki oczekujących: [b000006@of.nfz-zielonagora.pl](mailto:b000006@of.nfz-zielonagora.pl) – ZMIENIAMY

Dane zbiorcze POZ: [b000003@of.nfz-zielonagora.pl](mailto:b000003@of.nfz-zielonagora.pl) – ZMIENIAMY

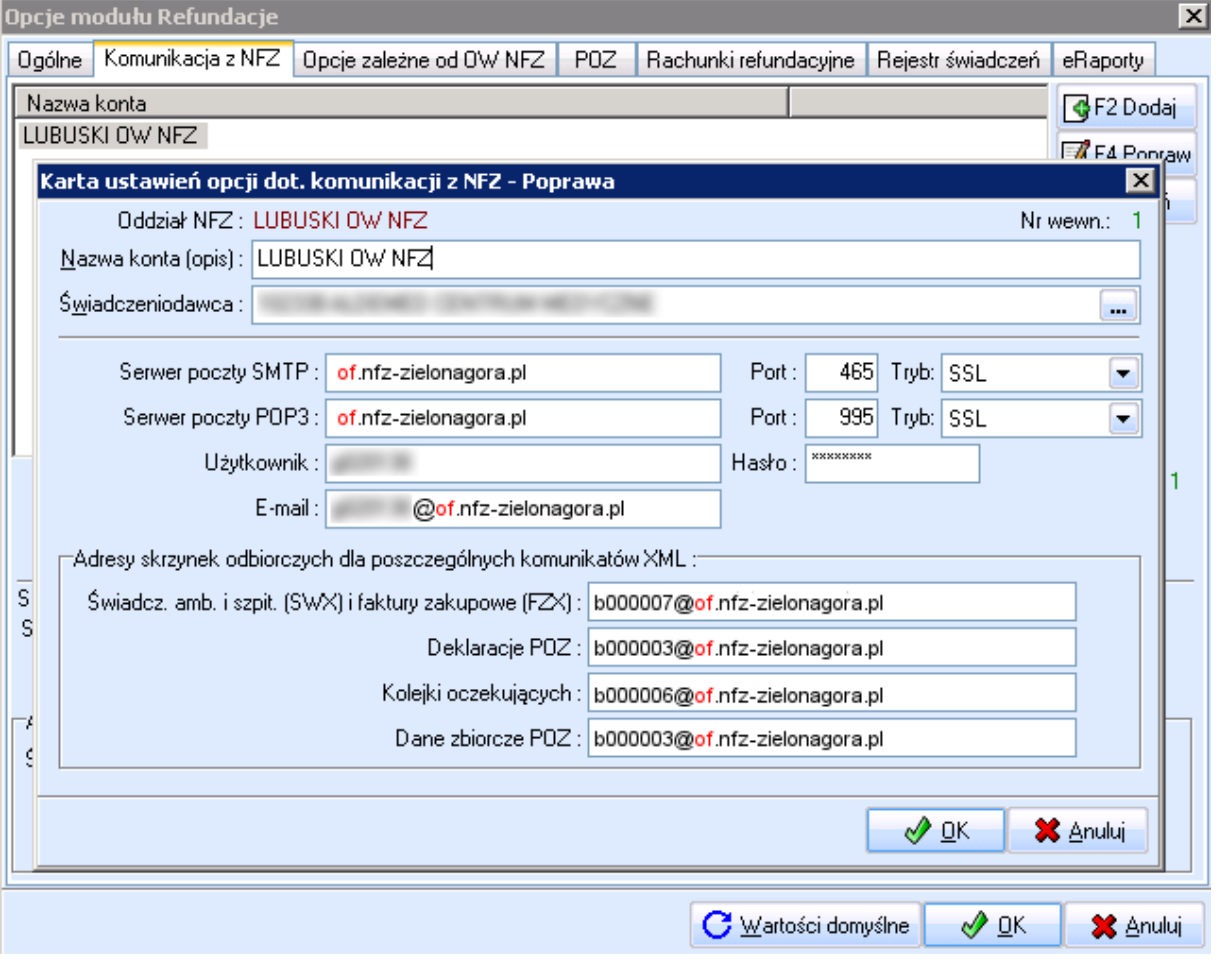

Po wykonaniu zmian w konfiguracji należy nacisnąć **OK.**